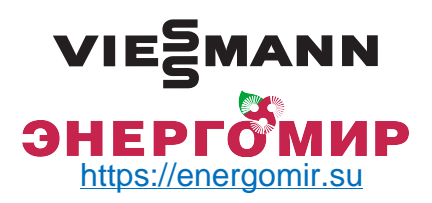

По вопросам продаж обращайтесь: ЕКАТЕРИНБУРГ: +7 (343) 374-94-93 ЧЕЛЯБИНСК: +7 (351) 751-28-06 НИЖНИЙТАГИЛ: +7 (922) 171-31-23 ТЮМЕНЬ: +7 (3452) 60-84-52 КУРГАН: +7 (3522) 66-29-82

МАГНИТОГОРСК : +7 (922) 016-23-60 УФА: +7 (927) 236-00-24 ПЕРМЬ: +7 (342) 204-62-75 СУРГУТ: +7 (932) 402-58-83 НИЖНЕВАРТОВСК : +7 (3466) 21-98-83

# **Электрический одноконтурный водогрейный котел Vitotron 100, тип VMN3**

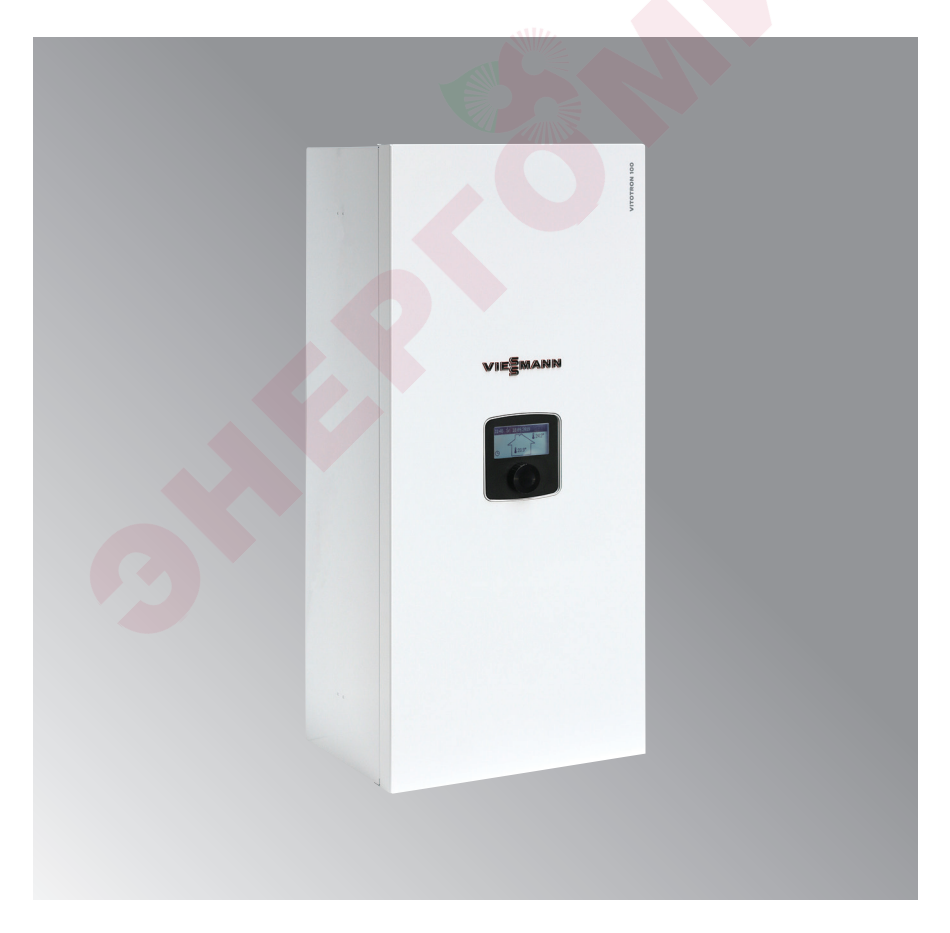

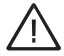

Данное устройство может использоваться детьми старше 8 лет и лицами с ограниченными физическими и умственными возможностями, а также лицами без опыта и знания устройства, если будет обеспечен надзор или инструктаж относительно использования устройства безопасным способом, чтобы угрозы были понятными. Дети не должны играть устройством.

# **Условия безопасной и бесперебойной работы**

- 1. Ознакомление с данной инструкцией поможет правильной установке и эксплуатации устройства, обеспечивая его долговременную и безаварийную работу.
- 2. Исправное и выполненое в соответствии с нормами ПУЭ подключение к электросети.
- 3. В системе отопления установлен достаточного объема расширительный бак для закрытых систем отопления.
- 4. Перед установкой котла система отопления должна быть хорошо промыта.
- 5. На выходе установленного в котле сбросного клапана нельзя устанавливать дополнительные краны.
- 6. Устройство предназначено исключительно для установки на плоской поверхности стены.
- 7. Устройство нельзя устанавливать в помещениях с повышенной влажностью, взрывоопасных и помещениях, в которых температура воздуха может опуститься ниже 0°C.
- 8. Установка котла, подключение к электросети и подключение к системе отопления необходимо выполнить с помощью специализированной обслуживающей фирмы, строго следуя инструкции по монтажу и эксплуатации изделия.
- 9. Все работы по монтажу необходимо выполнять при отключенном водоснабжении и электроэнергии.
- 10. Электрическая сеть должна быть укомплектована устройствами защитного отключения и средствами, обеспечивающими отключение устройства от электросети, расстояние в которых между контактами всех полей не менее 3 мм.
- 11. Фабрично котел настроен для работы с отопительными контурами. В случае работы с теплообменником ГВС, необходимо выполнить соответствующие установки в меню Сервис /Конфигурация – теплообменник.
- 12. Котел является устройством чувствительным к перепадам напряжения, для этого электрическая сеть должна быть оснащена устройством для защиты от перепада напряжения.
- 13. Не следует сливать воду из системы отопления после окончания отопительного сезона.
- 14. В период между отопительными сезонами следует оставить контроллер в режиме ожидания и не отключать котел от электросети. Если не выполнить это требование, может заблокироваться ротор насоса.

### **Примечания установки**

Котел VMN3 укомплектован расширительным баком объемом около 5 литров и давлением 1,5 бар. Объема установленного в котлах расширительного бака будет достаточно при следующих объемах системы отопления, при приведенных температурах теплоносителя и давления наполнения системы.

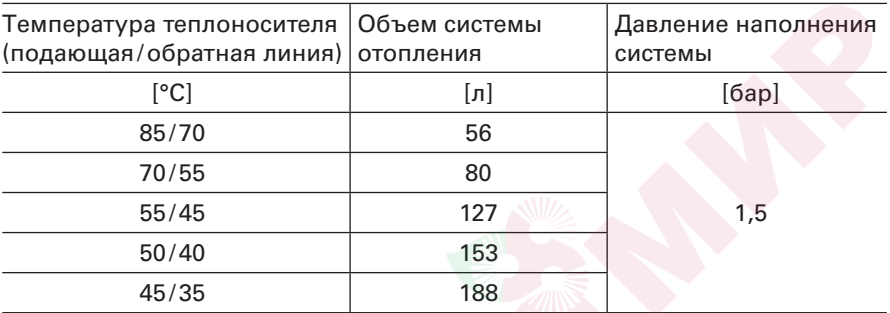

Для системы отопления большего объема необходимо подобрать дополнительный расширительный бак.

### **Схемы подключения котлов к системе отопления**

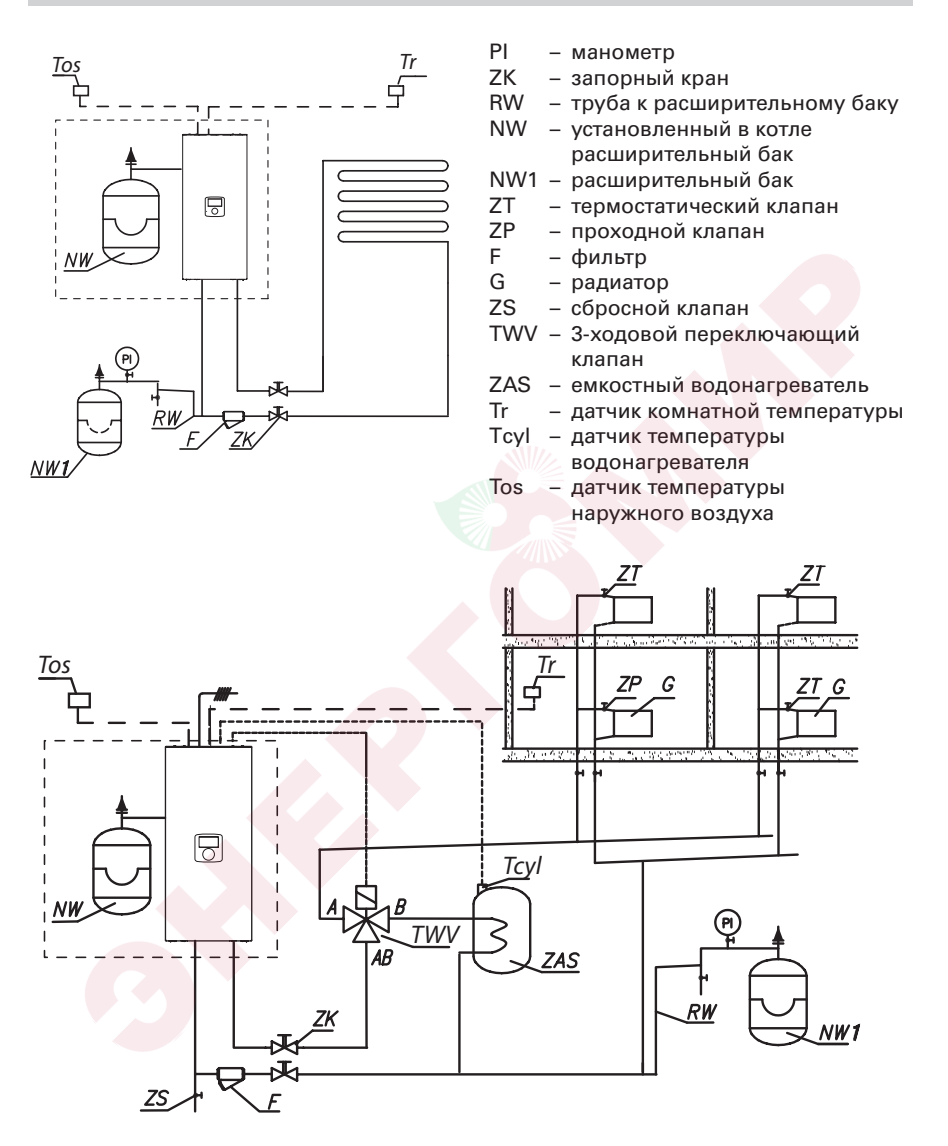

Фильтр необходимо установить так, чтобы направление потока теплоносителя был согласно стрелки указанной на корпусе, а крышка находилась внизу фильтра. Фильтры могут быть установлены в горизонтальных и вертикальных трубах. Рекомендуется использование запорных клапанов непосредственно до и после фильтра, что обеспечивает легкую очистку фильтра или его замену.

# **Монтаж**

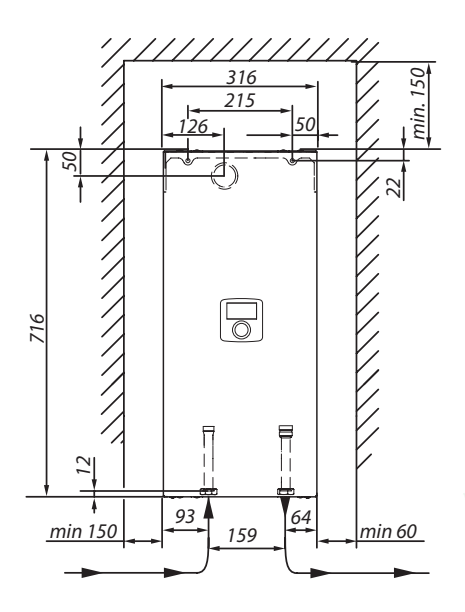

- 1 Установить котел вертикально на монтажных болтах патрубками вниз, соблюдая минимальные расстояния от стен и потолка.
- 2 Подсоединить котел к системе отопления используя запорную арматуру.
- 3 Наполнить систему отопления очищенной водой или незамерзающей жидкостью предназначенной для систем отопления.
- 4 Удалить воздух из системы отопления.
- 5 Подключить котел к электросети.
- 6 Смонтировать и подключить датчик Tr и Tos, а также остальные принадлежности согласно пункту **Подключение внешних устройств и устройств управления.**
- 7 После выполнения вышеупомянутых действий необходимо включить котел, установить язык и максимальную мощность котла, а также удалить воздух из насоса *[Конфигурация – Насос – Удалить воздух]*.
- 8 Установить максимальную температуру теплоносителя в системе *[Конфигурация-система отопления – температура теплоносителя МАХ]*.

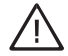

**Не подавать напряжение на входы FN, MA, RT, Tcyl, Tos, Tr! Грозит серьезной поломкой контроллера.**

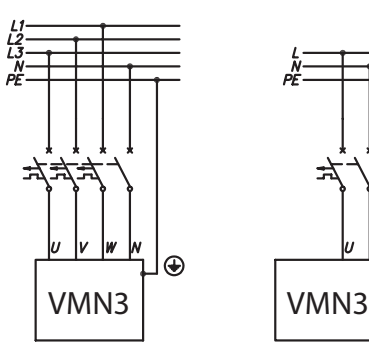

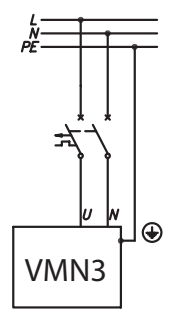

# **Монтаж** (продолжение)

Подключение к однофазной электросети (касается котлов мощностью 4 кВт, 6 кВт и 8 кВт).

- PNL место подключения защитного нейтрального и фазового провода
- $\Omega$  ограничитель температуры<br>(2) лополнительные провола (т
	- 2 дополнительные провода (только для однофазного подключения)

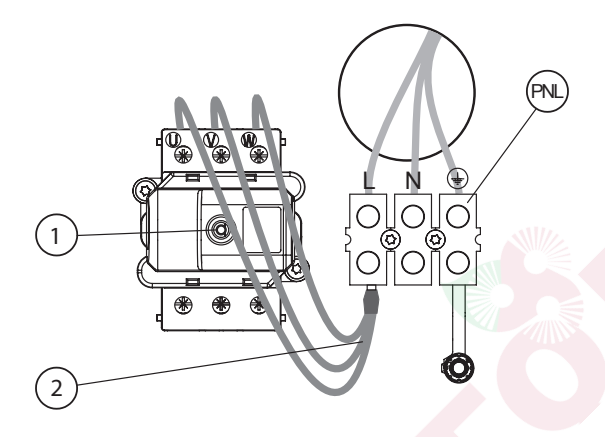

Для подключения к трехфазной электрической сети (для котлов мощностью 4, 6, 8 кВт) необходимо отсоединить провода  $(2)$ и переключить переключатель №3 в положение ON стр. 7)

- PNL место подключения защитного и нейтрального провода
- PF место подключения фазных проводов
- 1 ограничитель температуры

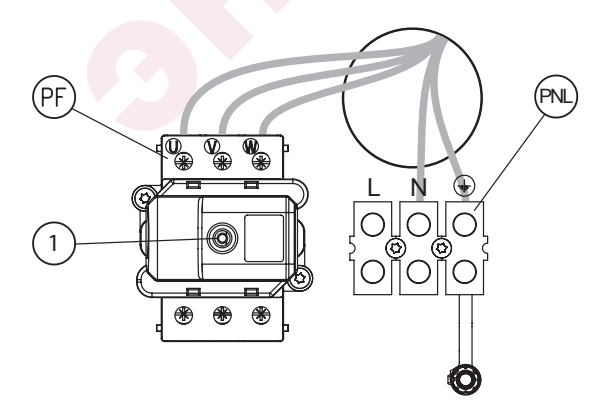

### **Выбор типа подключения**

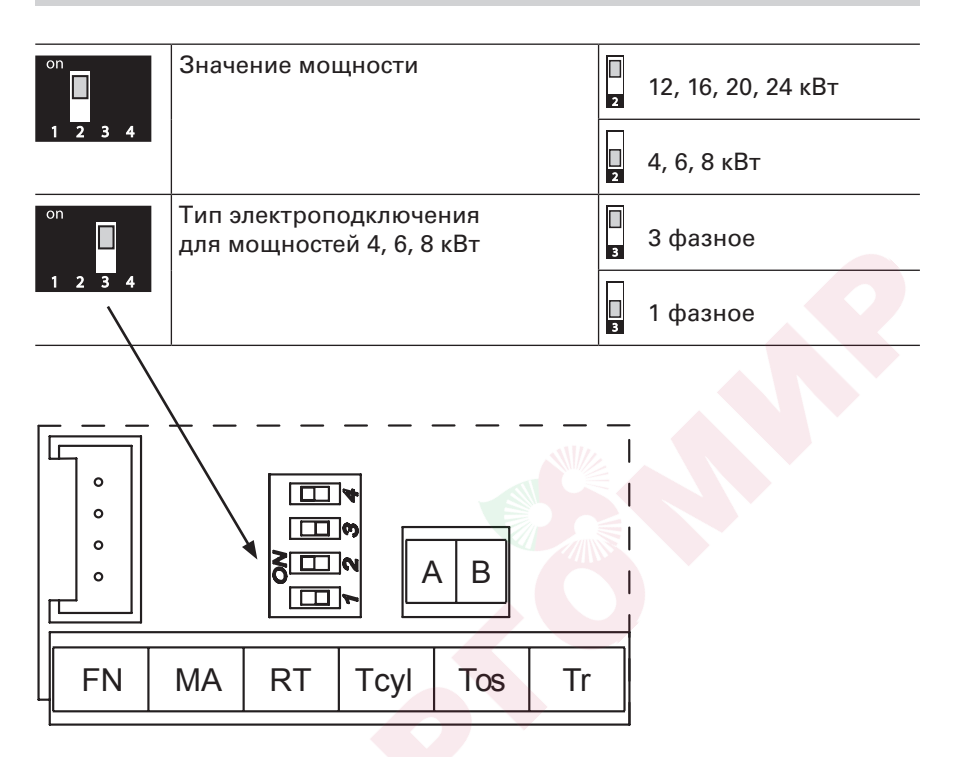

При ошибочной конфигурации настроек, например выборе 1-фазного подключения для мощности 12,16,21 или 24 кВт, после старта котла появится сообщение «Ошибка конфигурации».

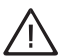

### **Внимание!**

Переключатели 1, 2 не переставлять! – необходимо оставить фабричные установки. Переключатель поз. 3 установить в зависимости от типа подключения к электросети (1 или 3 фазное).

### **Подключение внешних датчиков и контроллеров**

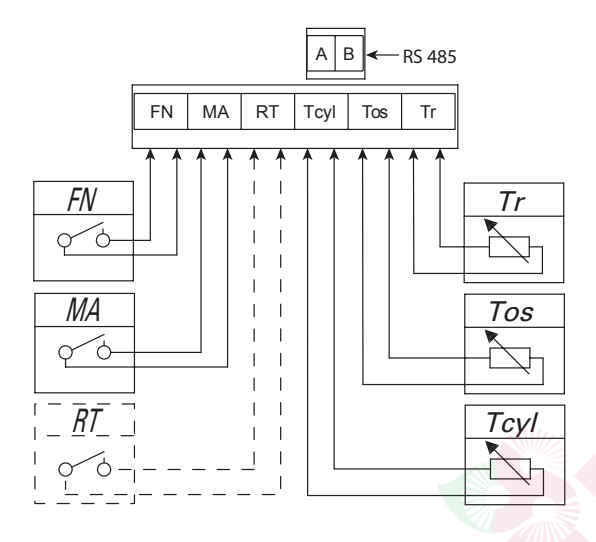

#### **FN – программируемая функция входа**

Замыкание контакта FN, вызванное внешним устройством, приводит к специфическому поведению котла в зависимости от конфигурации входа *[Конфигурация > Вход FN]*:

- поддержание температуры защиты от замерзания независимо от временной программы,
- n поддержание комфортной температуры независимо от временной программы
- **и загрузка буферной емкости с ограниченной мощностью** вне графика (совместная работа котла с установкой фотоэлектрических модулей).

#### **MA – головное устройство**

С целью ограничения потребления электроэнергии можно сделать зависимой работу котла от других устройств, например водонагревателя. Необходимо ко входу МА подсоединить контакт так, чтобы включение головного устройства расхода электроэнергии привело к размыканию контакта, что заблокирует нагрев котла и остановит насос циркуляции.

### **RT – комнатный регулятор (альтернатива)**

Управление работой котла в зависимости от температуры в помещении. Замыкание беспотенциального контакта RT приводит к включению нагрева отопления. Комнатный регулятор (RT) необходимо устанавливать в помещении на соответствующем расстоянии от радиаторов, окон, дверей и вентиляционных отверстий. Беспотенциальный контакт должен разомкнуться после получения необходимой температуры в помещении.

### **Подключение внешних датчиков и контроллеров**

#### **Tcyl – датчик температуры емкостного водонагревателя**

Датчик температуры емкостного водонагревателя, необходимо разместить в гильзе водонагревателя.

#### **Tos – датчик температуры наружного воздуха**

Датчик следует устанавливать в затененном месте, на севере или северо-западе фасада здания вдали от окон и дверей. Кабель датчика температуры должен быть как можно короче, не следует прокладывать его в непосредственной близости проводов питания, не сплетайте его с другими проводами.

#### **Tr – датчик комнатной температуры**

Датчик комнатной температуры должен быть установлен в референсном помещении, вдали от обогревателей, окон, дверей и проходов.

#### **RS485 – коммуникационный интерфейс**

Место подключения дополнительных контроллеров отопительного контура.

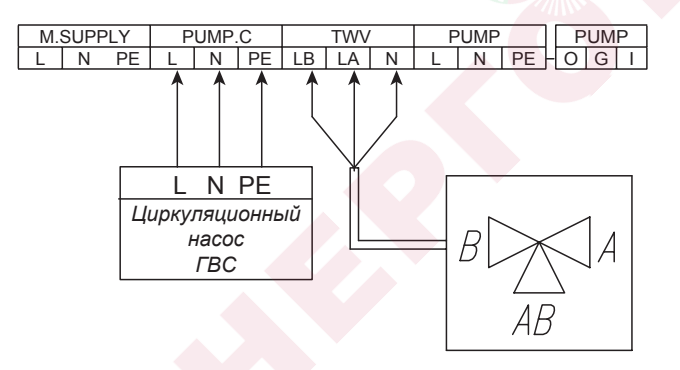

### **PUMP.C – насос рециркуляции ГВС**

Управление насосом рециркуляции ГВС в соответствии с ежедневным/недельным графиком. Функция должна быть активирована *[Конфигурация > Циркуляция > ДА]*.

### **TWV – управление трехходовым клапаном (ЦО/ГВС)**

Переключение работы котла на отопление или на нагрев водонагревателя происходит с использованием трехходового клапана с приводом. В зависимости от модели (управление SPST или SPDT), устройство нужно подключить согласно представленным схемам.

# **Подключение внешних датчиков и контроллеров**

## **Управление SPST**

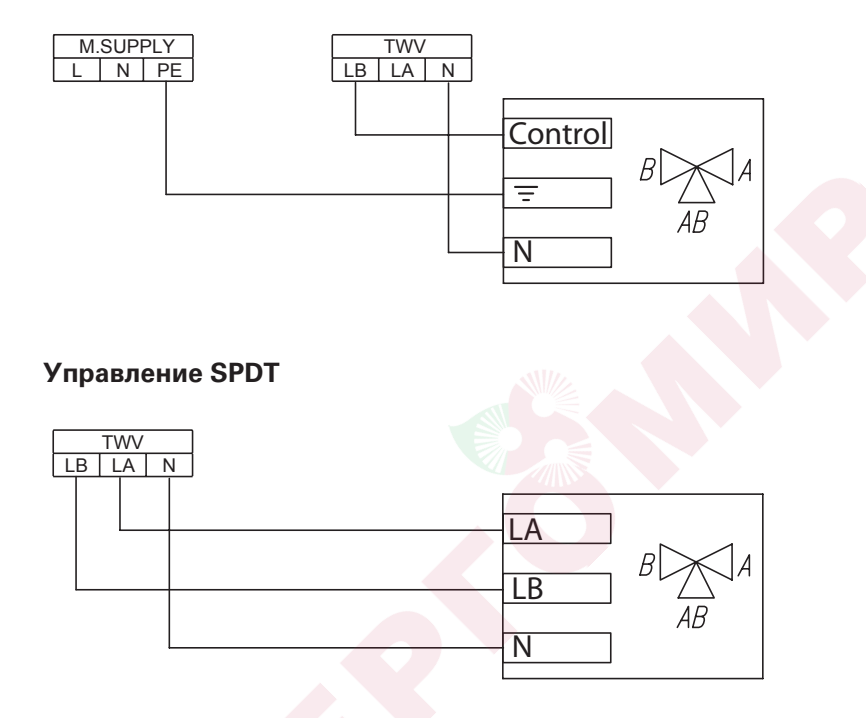

Внимание, с целью активации функции ГВС, необходимо следовать описанию в разделе **Сервис /Конфигурация – Водонагреватель.**

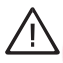

**Не подавать напряжение на входы FN, MA, RT, Tcyl, Tos, Tr! Грозит серьезной поломкой контроллера.**

# **Расширение системы дополнительными контурами отопления**

В случае необходимости расширения системы дополнительными контурами отопления со смесителем необходимо использовать модули отопительного контура VCMG3. В зависимости от конфигурации системы отопления, которая используется, котел работает в следующих режимах *[Конфигурация – Режим работы]*.

 $\blacksquare$  базовый – в случае нагрева котла, модуль (модули) VCMG3 получает команду управления температурой контура отопления. Ниже представлен пример системы отопления.

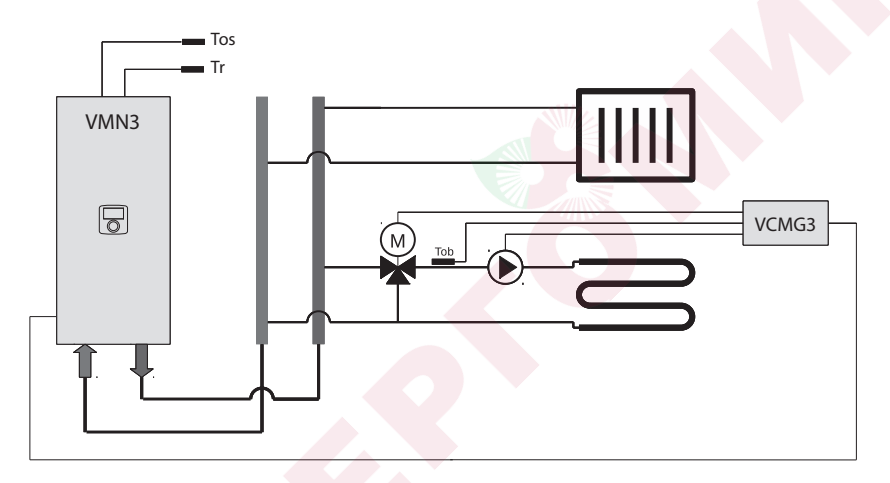

Управляемый модулем контур отопления нагревается согласно настроенной на котле временной программы, но с собственной кривой отопления или ручными настройками.

 $\blacksquare$  источник тепла – программы реализуются индивидуально в каждом модуле. Модули отопительного контура VCMG3 передают на котел запрос теплоты. Данное свойство создает возможность создания системы отопления, состоящей из нескольких независимых контуров отопления (каждый со своей программой и настройкой температуры). Ниже приведен пример схемы системы отопления.

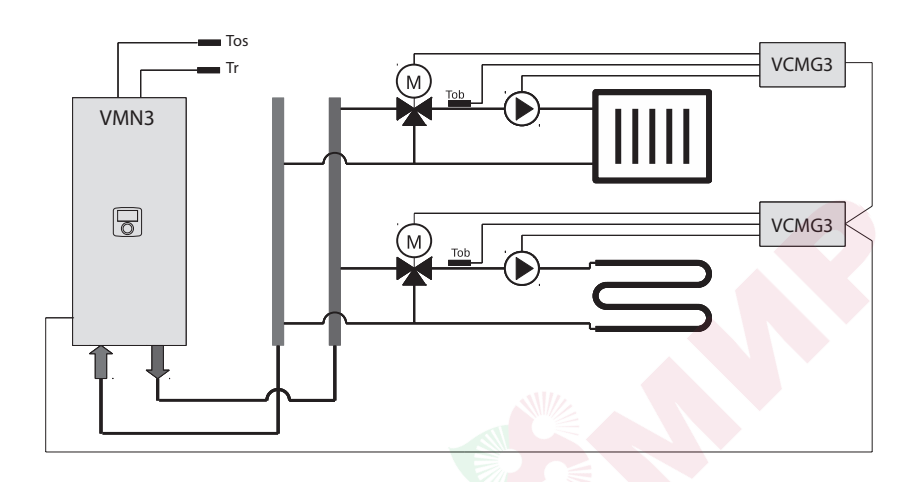

# **Расширение системы дополнительными контурами отопления** (продолжение)

 $\blacksquare$  буферная емкость – буферная емкость нагревается котлом согласно его программе, при этом модули отопительного контура нагревают контуры согласно своей временной программе.

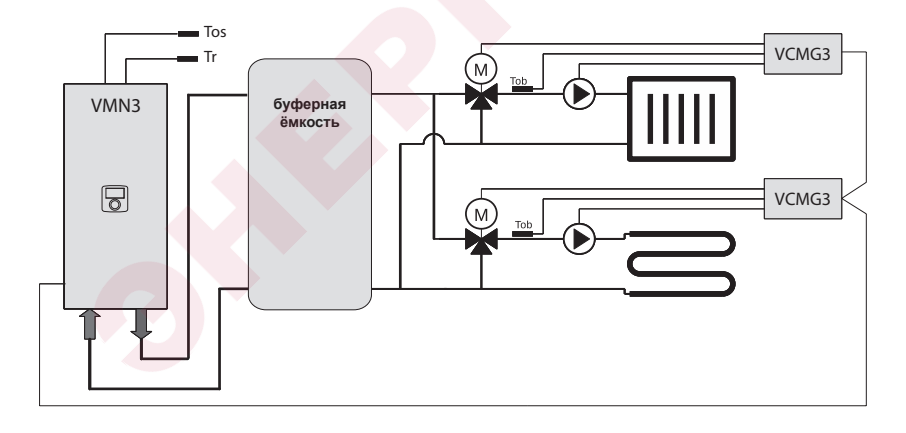

## **Панель управления**

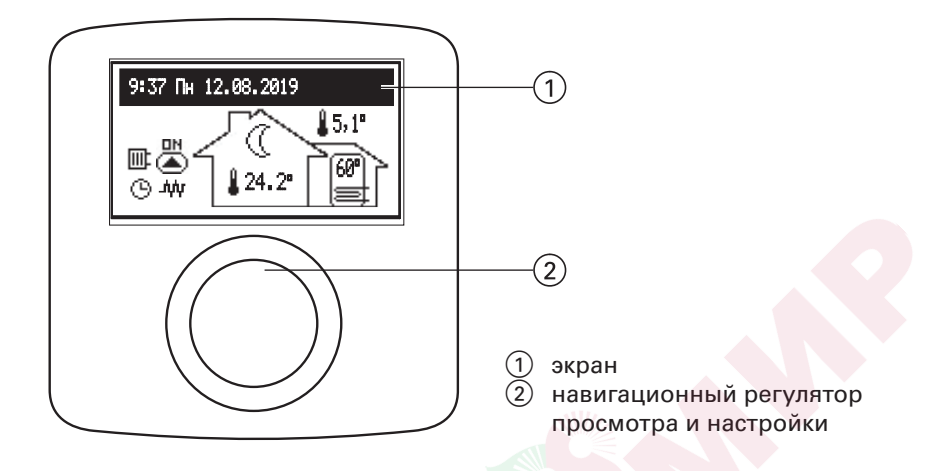

Поворачивая навигационный регулятор  $(2)$  (влево или вправо), при активном режиме зима или лето, переключаем функциональные экраны на дисплее  $(1)$ .

- главный: информирует о базовых параметрах котла (детали в таблице),
- информация о параметрах работы дополнительных систем отопления (если есть),
- настройки: позволяет настроить параметры котла согласно потребностей пользователя,
- сервис/конфигурация: позволяет настроить конфигурацию системы отопления в соответствии с условиями объекта (доступно для монтажной фирмы и сервисной службы после ввода кода доступа), а также просмотр входных и выходных сигналов котла и текущих параметров,
- вечеринка/отпуск/ручная: позволяет быстрое переключение алгоритма работы в зависимости от требований,
- режим работы.

Вход в специальные функции наступает после выбора соответствующего функционального экрана и нажатию навигационного регулятора. Появление ошибки в котле сигнализируется на главном функциональном экране  $\mathsf{f}\mathsf{f}\mathsf{f}$ , после нажатия навигационного регулятора доступен перечень ошибок.

### **Основной экран**

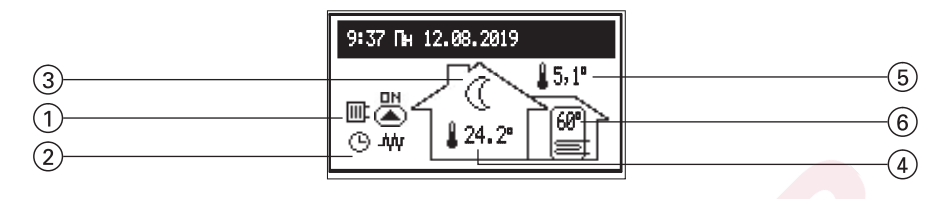

- 1 сигнал нагрева
- 2 сигнал реализации программы нагрева
- 3 символ режима работы в помещении
- 4 комнатная температура
- ⑤ наружная температура<br>⑥ температура водонагре
- температура водонагревателя (если установлен емкостный водонагреватель)

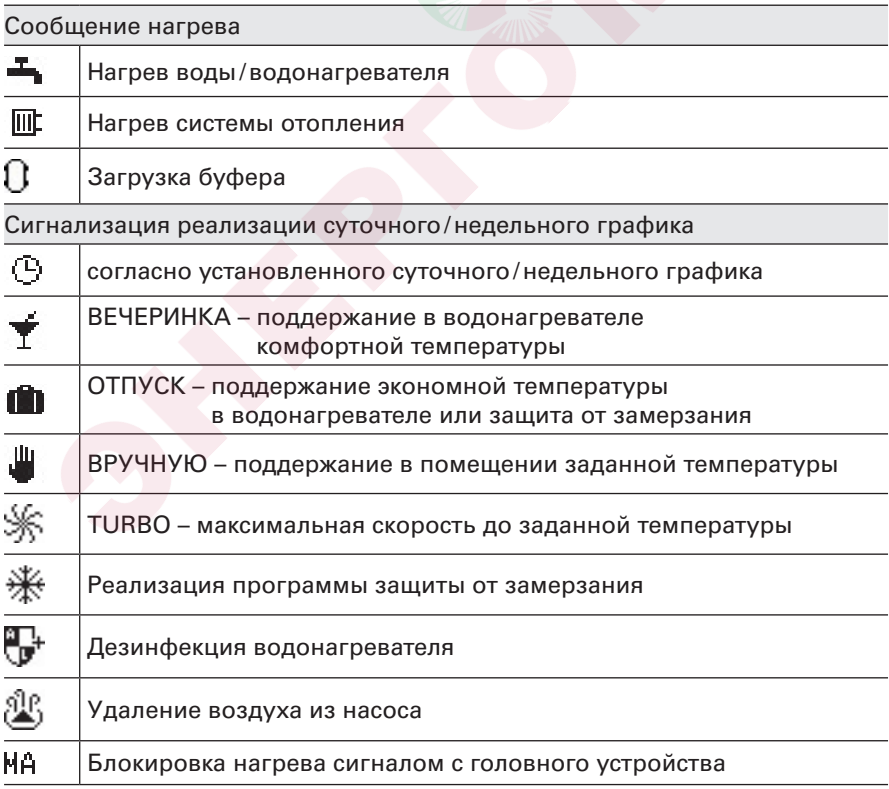

# **Панель управления** (продолжение)

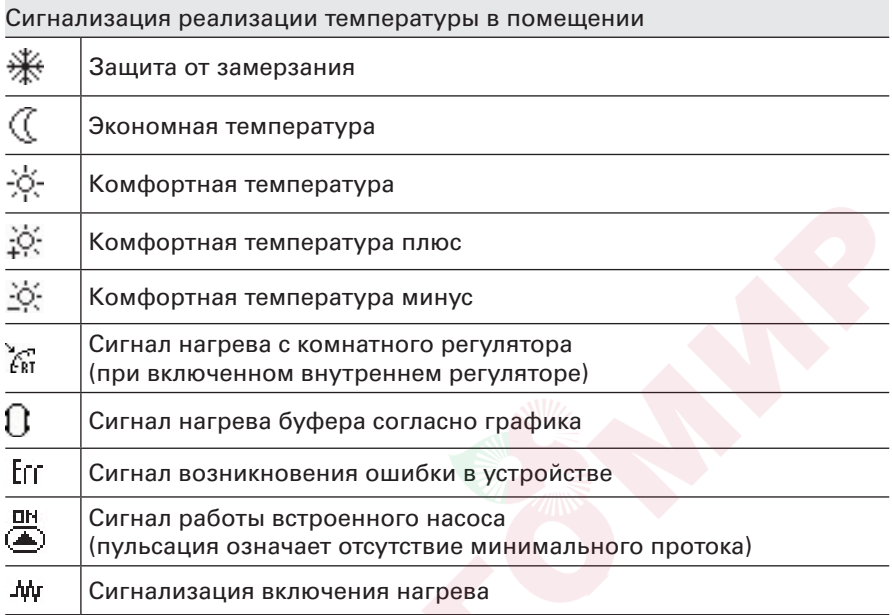

### **Информация о параметрах системы отопления**

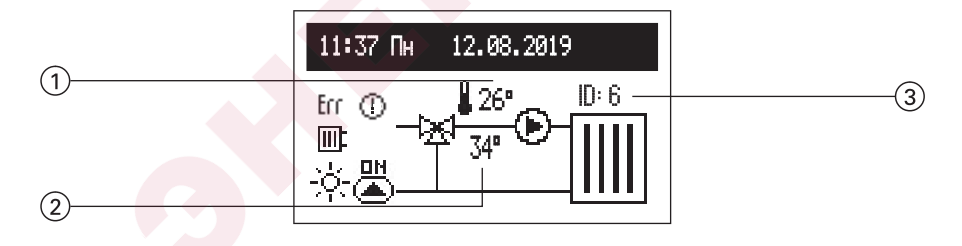

На экране представлены подачи контура отопления  $(1)$ , заданная температура в контуре  $(2)$ , а также идентификатор контура отопления 3 (присвоенный при конфигурации модуля VCMG3). В случае отсутствия запроса тепла, настройка температуры (2) не отображается.

# Сигналы состояния

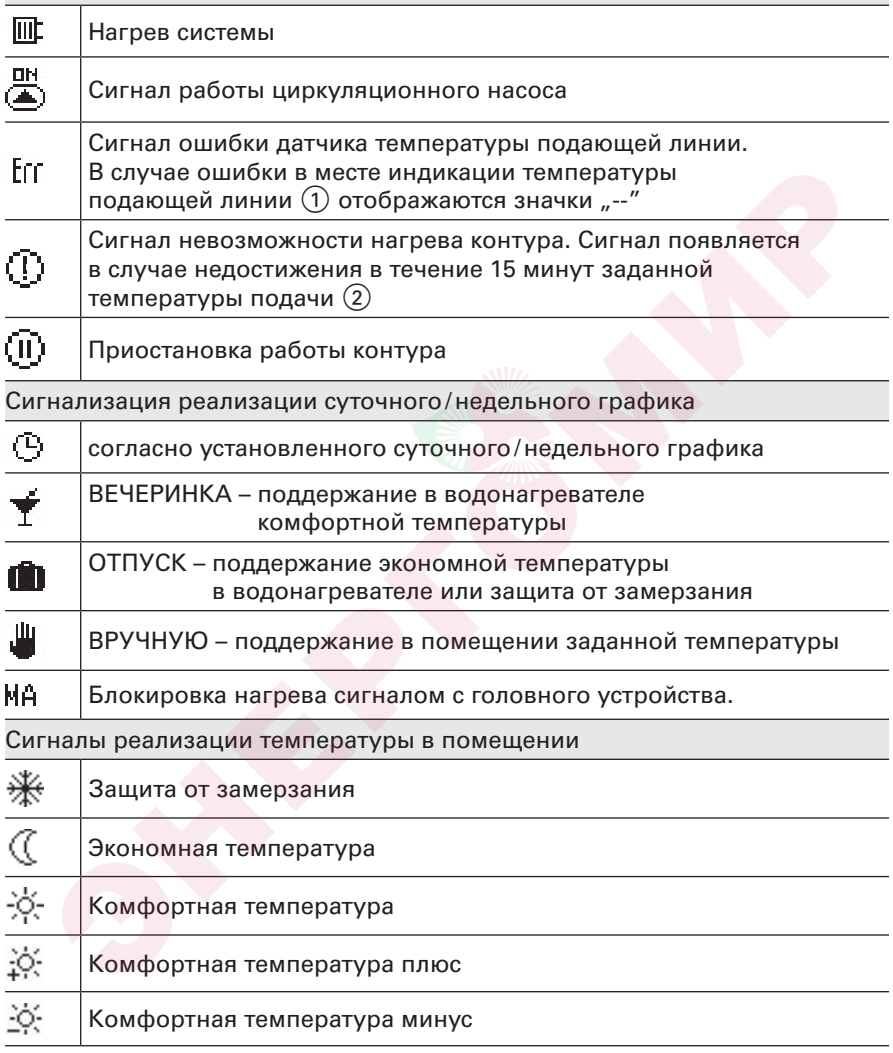

# **Настройки**

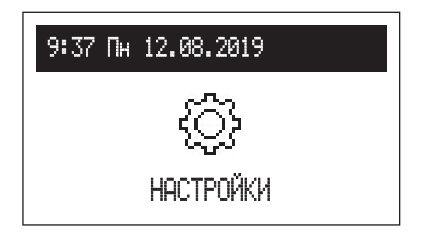

В случае наличия в системе дополнительных контуров отопления необходимо выбрать меню:

 $\blacksquare$  Котел,

Контуры отопления.

В случае отсутствия дополнительных контуров, в списке появляются настройки связанные с котлом.

### **Настройка котла**

- Темп. котла: Заданная температура в системе отопления (доступна только в базовом режиме при настройке управления контуром с постоянной температурой *[Конфгурация – Отопление – Управление – Постоянные параметры]*.
- n Темп.помещения (доступна только при активном датчике Твнутр *[Конфигурация – Темп. помещения – Датчик помещения – Твнутр]*:
	- Экономия  $($ , Комфорт  $\cdot$ о́, Комфорт  $\cdot$ о́, Комфорт +  $\cdot$ о́, настройки значений комнатных температур доступных в графиках,
	- Вечеринка, Отпуск: выбор температур, которые должны быть реализованы в программах ВЕЧЕРИНКА и ОТПУСК.
- **Темп.горячей воды (доступна только в комбинации** с водонагревателем):
	- Экономия  $\langle\hat{\mathcal{C}}\rangle$ , Комфорт  $\hat{\mathcal{C}}$ : настройки значений температур горячей воды доступных в графиках.
- Прогр. отопления (доступна только в режимах базовый и источник тепла, при активном датчике Твнутр *[Конфигурация – Темп. помещения – Датчик помещения – Твнутр]*:

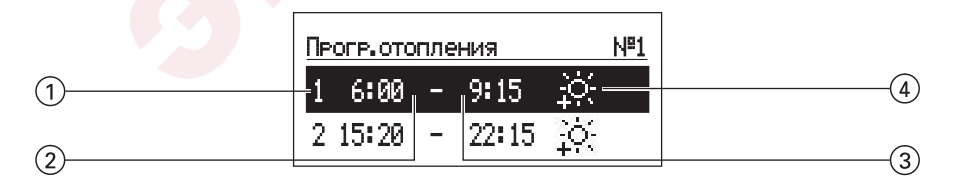

- 1 номер временного периода (макс. 5)
- 2 время начала работы с выбранной температурой
- 3 время окончания работы с выбранной температурой
- 4 выбор температуры: **来, ※, ※, ※**

- №1…№8 > настройки 8 дневных программ, в каждой суточной программе доступны 5 установленных временных периодов, которым можно назначить одну из комнатных температур (※, ※, ※, ※). Процедура настройки суточных программ описана в пункте **Суточный график. Внимание, в незаданных периодах времени будет поддерживаться экономная температура** ( ).
- Недельный: присвоение каждому дню недели одной из установленных суточных программ.
- Программа бойлера (доступен только в режиме буферная емкость):

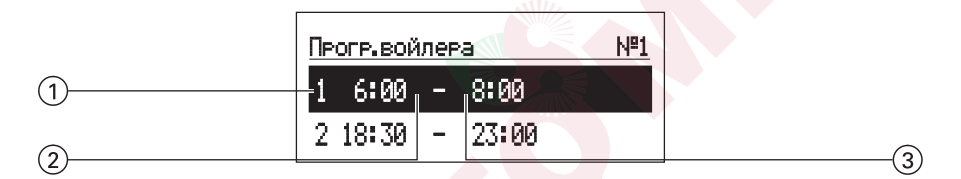

- 1 номер временного периода (макс. 5)
- 3 время окончания нагрева буферной емкости
- 2 время начала нагрева буферной емкости
- №1…№8 > настройки 8 дневных программ, в каждой суточной программе доступны 5 установленных временных периодов, в которых будет нагреваться буферная емкость. Процедура настройки суточных программ описана в пункте **Суточный график**.
- Недельный: присвоение каждому дню недели одной из установленных суточных программ.

### **Панель управления** (продолжение)

#### **п** Программа ГВС

(доступна только в системах с емкостным водонагревателем):

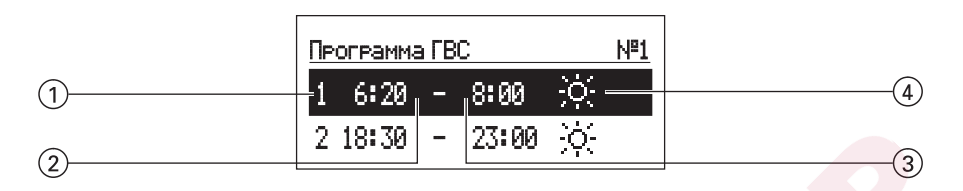

- 1 номер временного периода (макс. 5)
- 2 время начала работы с выбранной температурой
- 3 время окончания работы с выбранной температурой
- 4 выбор температуры: 米, 冷, 冷, 冷
- №1…№8 > настройки 8 дневных программ, в каждой суточной программе доступны 5 установленных временных периодов, которым можно назначить одну из температур бойлера ( $\ddot{\mathcal{X}}$ ,  $\ddot{\diamond}$ ). Процедура настройки суточных программ описана в пункте **Суточный график**. **Внимание, в незаданных периодах времени будет поддерживаться экономная температура** ( ).
- Недельный: присвоение каждому дню недели одной из установленных суточных программ.
- n Прогр.циркуляции ГВС (доступна только при активной циркуляции в системе ГВС):

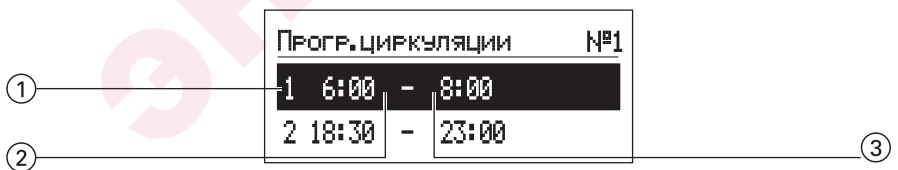

- (1) номер временного периода (макс. 5)
- 2 время начала работы насоса рециркуляции ГВС
- 3 время окончания работы насоса рециркуляции ГВС

- №1…№8 > настройки 8 дневных программ, в каждой суточной программе доступны 5 установленных временных периодов, в которых будет работать насоса рециркуляции ГВС. Процедура настройки суточных программ описана в пункте **Суточный график**.
- Недельный: присвоение каждому дню недели одной из установленных суточных программ

#### ■ Дезинфекция

(доступна только в комбинации с емкостным водонагревателем):

- Температура: значение температуры в водонагревателе во время дезинфекции,
- День нед.: день недели, в который будет происходить дезинфекция при автоматической работе,
- Время: время дезинфекции при автоматической работе,
- Время работы: длительность проведения дезинфекции (считается с момента достижения температуры дезинфекции),
- Автомат. режим:
	- Да автоматическое начало дезинфекции
		- в установленное время (час, день недели),
	- Нет автоматическая дезинфекция отключена.
		- Дезинфекция проводится по требованию пользователя.
- Циркуляция: возможность дезинфекции целой системы или исключительно водонагревателя,
- Активация сейчас: ручной режим начала дезинфекции (независимо от установленного дня недели и часа).
- Дата/время:
	- настройки актуального системного времени (год, месяц, день месяца, час и минута).
	- Автом. смена времени:
		- Да автоматическое переключение системного времени с летнего на зимнее и наоборот,
		- Нет автоматическая смена отключена.

#### ■ Интерфейс:

- Яркость MIN: настройка яркости дисплея в режиме ожидания.
- Яркость MAX: настройка яркости дисплея в режиме ожидания.
- Звук:

 Да – включена акустическая сигнализация работы регулятора, Нет – отключена акустическая сигнализация работы регулятора.

– Чувствительность ручки: 1 – сильная/4 – слабая.

- Язык:
	- выбор языка меню.
- Система:
	- Тип: VMx3 (идентификатор)
	- Програма MSK: показывает версию программы контроллера котла
	- Програма PW: показывает версию программы панели.
	- Макс. электр. Мощ.: показывает установленную мощность котла
	- Сброс: повторное включение котла.
	- Заводские настройки: возвращение к фабричным настройкам.

### **Настройка контуров отопления**

В случае наличия нескольких контуров отопления необходимо выбрать соответствующий из списка. В случае единственного контура, будет отображаться непосредственно список параметров.

- n Программа контура (доступна только в режимах источник тепла и буферная емкость). Настройка дневных и суточных программ происходит аналогично программе отопления,
- n Система:
	- Спящий режим:
		- Да останавливает циркуляцию в контуре,
		- Нет работа контура согласно установкам.
	- Сброс: повторный запуск модуля отопительного контура,
	- Версия ПО модуля отопительного контура.

### **Сервис /Конфигурация**

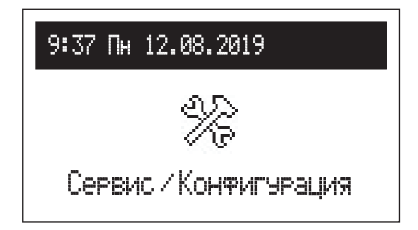

**Просмотр параметров**: просмотр входящих и выходящих сигналов котла.

**Конфигурация** адаптация котла к конкретной системе отопления.

*\* Выполнение изменений в меню конфигурации возможно после ввода кода доступа. При запросе кода доступа, навигационным регулятором установите требуемый код и подтвердите нажатием на регулятор. Если потребуется выйти из экрана с запросом кода доступа, удерживайте регулятор навигации нажатым или подождите в режиме ожидания до автоматического возврата на главный функциональный экран.*

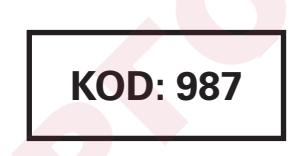

Внимание, при установке котла в первую очередь необходимо установить режим работы котла, в зависимости от выбранного режима будут доступны соответствующие конфигурационные параметры. Как описано в разделе **Расширение системы дополнительными контурами отопления необходимо настроить:**

- базовый в случае наличия одного контура отопления или в случае наличия нескольких контуров, работающих по одному графику,
- источник тепла каждый из контуров отопления работает согласно своему индивидуальному графику,
- буферная емкость буферная ёмкость нагревается котлом согласно своему графику, в свою очередь контуры отопления тепло буфера в соотвествии со своим графиком.
- Буф. емкость (доступен только в режиме буферная емкость):
	- Темп. теплоносителя: температура нагрева буферной емкости,

- Нагрев вне программы:
	- Да разрешение на работу вне графика. В случае недостаточной температуры подачи отопительных контуров будет включен нагрев буферной емкости с параметрами, соответствующими запросам модулей контуров отопления,
	- Нет буферная емкость будет нагреваться согласно графику.
- Отопление:
	- № кривой нагрева (только базовый режим) выбор кривой нагрева (**см. Кривая нагрева**). **Внимание параметр появляется в случае использования погодозависимого управления [Конфигурация – Управление – На основе кривой].**
	- Сдвиг кривой (только базовый режим): смещение кривой нагрева (см. Кривая нагрева). **Внимание параметр появляется в случае использования погодозависимого управления [Конфигурация – Управление – На основе кривой].**
	- Темп. подачи макс (недоступна в режиме буферная емкость): максимальная температура системы отопления. **ВНИМАНИЕ: установка чрезмерно высоких темератур, несоответствующих параметрам дома, виду отопления и степени утепления дома может привести к увеличению затрат на эксплуатацию.**
	- Темп. подачи уставка (недоступна в режиме буферная емкость): температура системы при работе с постоянными параметрами (ручная настройка температуры) *[Конфигурация – Управление – Постоянные параметры]*.
	- Управление (только базовый режим): На основе кривой – температура в системе рассчитывается на основе внешней температуры и температуры в помещении, установленной в соответствии с программой. Постоянные параметры – температура подающей линии равна Темп. подачи уставка.
	- Наруж. темп. ВЫКЛ: уличная температура. Достижение указанной температуры отключает отопление, не взирая на фактическую комнатную температуру.
	- Защита от замерзания:
		- Да Если комнатная температура в дежурном режиме опустится ниже 7°C и наружная температура упадет ниже 2°C, включится отопление,
		- Нет защита выключена.
	- Защита котла:
		- Да Если наружная температура опустится ниже 5°С,
			- то будет включен внутренний циркуляционный насос,
		- Нет защита выключена. Конфигурация рекомендована в случае использования незамерзающего теплоносителя.

n Водонагреватель:

Темп. подачи: настройка температуры нагрева змеевика, Выключить: выключение функции приготовления горячей воды, Если функция Водонагреватель выключена, то в меню будет возможность ее включения.

#### **• Циркуляция:**

 Да – включена система управления циркуляционным насосом ГВС, Нет – выключена система управления циркуляционным насосом ГВС.

#### Темп. помещения:

– Датчик помещ

 Твнутр: к входу Tr подключен датчик комнатной температуры, Твнеш: внешний комнатный регулятор подключен к входу RT (беспотенциальный контакт). Замыкание контакта с помощью внешнего термостата приводит к нагреву системы отопления. Внимание конфигурация не рекомендуется в случае использования дополнительных модулей отопительного контура,

– Контроль Твнутр: контроль температуры в помещении (параметр не доступен при настройке Комнатный датчик: Твнеш): Да – при достижении заданной температуры в помещении отопление отключается,

Нет – отсутствие контроля превышения температуры в помещении.

- Гистерезис Твнутр: гистерезис комнатной температуры для Контроль Твнутр: (параметр недоступен при настройке Комнатный датчик: Твнеш).
- **Авто турбо режим:** 
	- Гистерезис Твнутр: уменьшение комнатной температуры на значение параметра вызывает автоматический запуск турборежима, то есть нагрев контуров с максимальными параметрами,
	- Горячая вода: Да – приоритет ГВС сохраняется,
		- Нет приоритет ГВС в случае активации

режима турбо будет выключен.

- Выключено: Выключение автоматического режима турбо.
- **n** Hacoc:
	- Защита насоса: время краткосрочного включения насоса при долгом простое (защита от блокирования),
	- Автомат. режим:
		- Да работает в зависимости от потребности,
		- Нет постоянная работа.
	- Тип: тип установленного насоса,

– Управление:

p-постоянное – постоянное давление

p-переменный – переменное давление.

 В режиме управления (п-постоянное) создаваемая насосом разность давлений поддерживается на уровне постоянного заданного значения с точки зрения эффективности при максимальной производительности насоса. Данный тип управления рекомендуется для систем напольного отопления или старых систем отопления с трубами большого диаметра, так же для других типов отопительных систем с постоянными характеристиками.

 В режиме управления (п-переменное) создаваемая насосом разность давлений удерживается на уровне значения, изменяемого линейно между ½ Н и Н. Значение разности давлений уменьшается или увеличивается в зависимости от протока. Данный тип управления используется в системах отопления с радиаторами, благодаря чему уменьшаются шумы пролива термостатических клапанов.

– Удаление воздуха: Включено: включение процедуры удаления воздуха из системы, Выключено: Выключение процедуры удаления воздуха из системы. Во время процедуры удаления воздуха (10 мин) насос работает попеременно с максимальной и минимальной скоростью. Благодаря этому возникает концентрация пузырьков воздуха, что помогает их удалению из системы.

– Остаточный напор: Остаточный напор насоса.

**• Макс. электр. мощн.: настройка номинальной мощности котла.** 

#### ■ Вход FN: выбор вида реакции системы на контакт входа FN:

- Выкл.: функция не активна,
- $(\frac{1}{10})$ : Температура защиты от замерзания, замыкание контакта входа FN приводит к активации температуры защиты от замерзания, не взирая на временные программы контуров отопления,
- $(\langle \hat{ } \rangle)$ : пониженная температура, замыкание контакта входа FN приводит к активации пониженной температуры, не взирая на временные программы контуров отопления.,
- PV (доступен только в режиме буферная емкость): замыкание контакта входа FN приводит к нагреванию буферной емкости вне программы с ограниченной пользователем мощностью.
- n PV MAX [кВт]: установка максимальной мощности загрузки буфера вне графика в случае короткого замыкания входа FN. Обратите внимание, что параметр доступен при настройке «Вход FN: PV»

Контроль давления:

 Да – нагрев начнется не раньше, чем давление в системе достигнет значения не менее 0,5 Бар, Нет – выключение контроля.

#### **• Режим работы:**

- Основной: котел является единственным устройством, управляющим системой отопления. В случае использования дополнительных модулей они работают согласно графику котла,
- Источник: котел выполняет функцию исключительно источника тепла, системой отопления управляют модули отопительных контуров, передавая на котел запрос теплоты,
- Бойлер: котел контролирует функцию нагрева буферной ёмкости, расход тепла буферной емкости происходит через модули отопительных контуров.

Контуры отопления (если в системе есть дополнительные контуры необходимо выбрать соответствующий из списка);

- Темп. подачи макс: максимальная температура системы отопления. Например, если проектная максимальная температура 45°C, необходимо здесь ее установить
- Управление:

 По кривой – температура в системе рассчитывается на основе внешней температуры и комнатной температуры, согласно временной программе. Постоянные параметры – температура нагрева системы является равной темп. подачи уставка. Номер кривой нагрева (только базовый режим) выбор кривой нагрева (см. Кривая нагрева). Внимание, параметр доступен только при настройке погодозависимого управления, Сдвиг кривой – смещение кривой нагрева (см. Кривая нагрева) Внимание, параметр доступен только при настройке погодозависимого управления.

#### – Насос авто:

 Да – встроенный насос работает по потребности, Нет – постоянная работы встроенного насоса.

Выход из любого пункта меню по нажатию Готово или после нажатия и удержания навигационного регулятора. В случае бездействия, после 3 минут наступит возврат к главному функциональному экрану.

# **Вечеринка/Отпуск/Вручную**

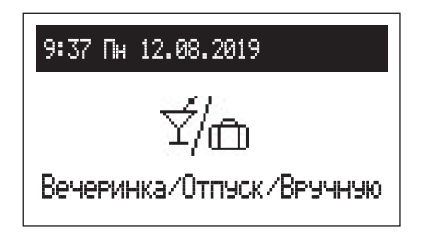

Быстрое переключение алгоритма работы по приготовлению горячей воды в зависимости от потребностей.

- Вечеринка: настройка времени режима работы (от 1 до 24 часов или до отключения).
- **Отпуск: настройка времени режима работы** (от 1 до 60 дней или до отключения).
- n Вручную: настройка заданной комнатной температуры до отмены.
- **п Турбо: активация функции нагрева с максимальными параметрами** до достижения заданной комнатной температуры. **Обратите внимание, опция доступна, если температура в помещении ниже заданной температуры в соответствии с графиком.**
- *\* если включен любой из вышеперечисленных режимов, то после ввода «Вечеринка/Отпуск/Ручной» есть возможность его выключить, а в случае выбора ручного режима дополнительно возможно изменить установленную температуру*
- *\* символ активированного режима отображается на главном экране функций.*

### **Режим Работы**

Текущий режим работы котла отображается на экране. В зависимости от конфигурации котла существуют следующие режимы работы:

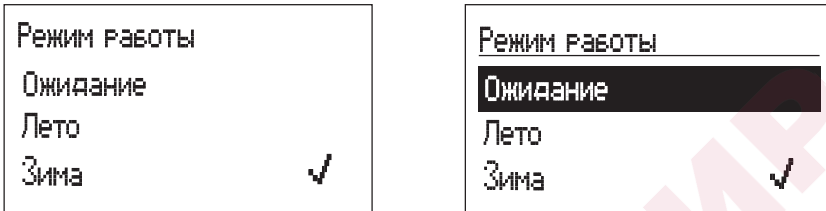

- $\Box$  ожидание отопление и ГВС выкл,
- лето работа только на нагрев горячей воды. Обратите внимание, функция доступна только если имеется емкостный водонагреватель,
- зима нагрев системы отопления и горячей воды (ГВС, если имеется емкостный водонагреватель).

Если котел находится в режиме ожидания (дисплей выключен), при нажатии на регулятор на экране дисплея отобразится окно режима работы. Чтобы изменить режим работы, нажмите регулятор навигации и выберите нужный пункт меню. При выборе «Готово» происходит выход без изменения режима работы.

#### **Первый запуск**

При первом запуске котла или после восстановления заводских настроек необходимо выбрать язык меню, а затем указать мощность котла из списка. Только после установки этих параметров возможна правильная работа котла.

При первом запуске с установленными модулями отопительных контуров, сначала настройте модуль VCMG3 (см. главу 4.2. Настройка конфигурации VCMG3). Особое внимание следует уделить присвоению идентификационного номера, который должен быть уникальным.

### **Суточная программа**

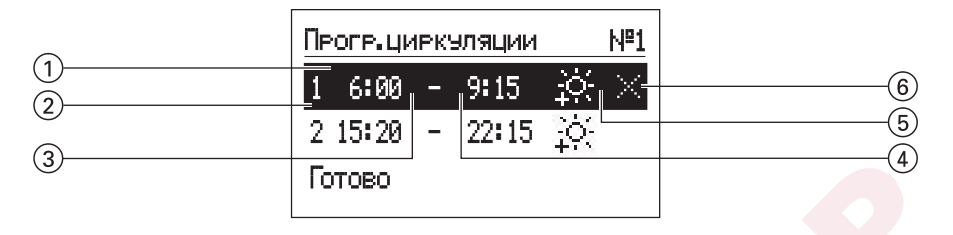

- $\overline{1}$  выбранный период времени<br>  $\overline{2}$  № временного периода<br>  $\overline{3}$  время начала<br>  $\overline{4}$  время завершения<br>  $\overline{5}$  выбор температуры (примен
- № временного периода
- время начала
- время завершения
- 5 выбор температуры (применимо для водонагревателя)
- 6 команда
	- (активна при редактировании):
	- подтвердить
	- удалить
	- добавить

Для цикла отопления и нагрева горячей воды в суточном графике, есть время запуска  $(3)$  и время окончания  $(4)$ , поддержания выбранной температуры 5 в помещении (отопление) или горячей воды (бойлер). В дополнение к установленным периодам в водонагревателе будет поддерживаться экономичная температура. Для циркуляции в контуре в графике устанавливаем время запуска  $(3)$  и окончания  $(4)$  работы циркуляционного насоса. В режиме работы буферная емкость задаются время запуска (3) и остановки (4) загрузки буферной емкости.

Если вы хотите изменить ежедневную программу, используйте навигационный регулятор, выберите период времени для редактирования, нажав диск. Редактируемое поле мигает, установите новое значение (отдельно часы и минуты) и подтвердите нажатием регулятора при переходе к редактированию следующего поля, которое начинает мигать и т. д. Последнее поле для редактирования – это команда. Чтобы подтвердить изменения, поворотом регулятора выберите «подтвердить» и нажмите на регулятор для завершения редактирования.

Для удаления периода времени необходимо выбрать период, перейти к командам, выбрать команду «удалить» и нажать на регулятор. Чтобы добавить новый период времени выберите последний временной период, затем нажмите чтобы перейти в поле команды, выберите команду добавления  $\boxplus$  и нажмите добавив новый период, который можно адаптировать к потребностям путем редактирования (описание выше).

### **Панель управления** (продолжение)

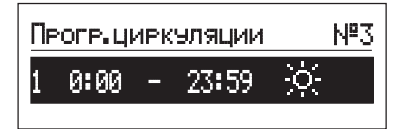

Если в суточной программе еще нет доступных временных промежутков после выбора «Новый» время начала будет установлено на 0:00 и окончания на 23:59, для отопления и нагрева бойлера будет установлена круглосуточно комфортная температура.

Пеоге циекэляции N#1 9:15 6:00 2 15:20 22:15 отово

Запись всей суточной программы в память контроллера наступает во время выхода из суточной программы, после нажатия команды Готово.

#### **Функция ТУРБО**

Если дом полностью остыл и есть необходимость максимально быстрого его прогрева, то можно включить функцию ТУРБО. Функция, при соблюдении условий включения отопления, активизирует нагрев системы отопления с максимальной интенсивностью для достижения необходимой температуры в помещении. Функция может включаться автоматически, в случае если температура в помещении снизится до установленной величины "Гистерезис темп.". Автоматическая работа устанавливается в меню *[Конфигурация – Tурбо]*. Выбор «Горячая вода – НЕТ» отключит приоритет горячей воды на время работы Турбо. В меню Вечеринка/Отпуск /Вручную возможно активировать функцию вручную (без приоритета горячей воды), при условии, что температура в помещении ниже запрограммированной. Для активации функции Турбо требуется датчик Твнутр.

#### **Защита от замерзания**

В режиме ожидания и «лето», если температура в помещении снизится ниже 7°С, а температура наружного воздуха ниже 2°C, произойдет включение нагрева системы отопления. Для активации функции необходим датчик Твнутр.

Функция не активна, когда котел управляется внешним комнатным регулятором подключенным к входу RT. В этом случае включите режим защиты от замерзания на внешнем контроллере и котел будет поддерживать значение температуры заданной вручную.

#### **Кривая нагрева**

Контроллер котла имеет возможность устанавливать температуру в системе отопления в зависимости от внешней температуры. В то время когда температура воздуха на улице низкая, потребность тепла возрастает, в свою очередь когда температура воздуха высокая, нет необходимости в поддержании высокой температуры в системе. Взаимосвязь между внешней температурой воздуха и температурой в системе отопления можно представить в виде диаграммы, так называемой кривой нагрева. На рисунке представлен ряд кривых нагрева для установки комнатной температуры 22°С. В зависимости от характеристики дома, климатической зоны и типа системы отопления следует выбрать соответствующую кривую.

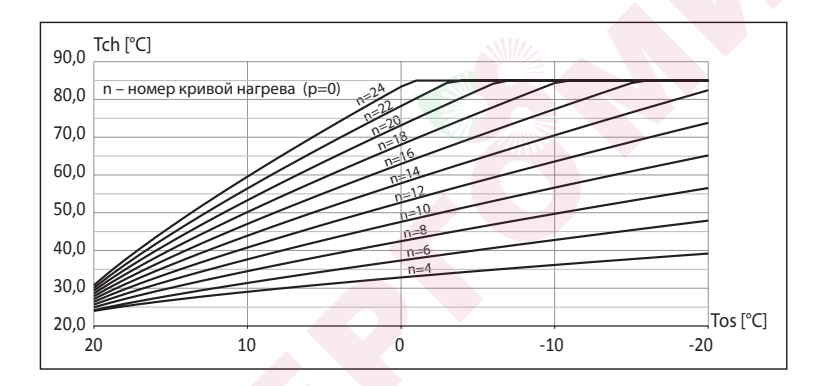

В случае необходимости смещения кривой необходимо изменить параметр (Конфигурация–Отопление–Сдвиг кривой). На рисунке, для примера, представлена кривая №12 с переносом –10°С и 10°С.

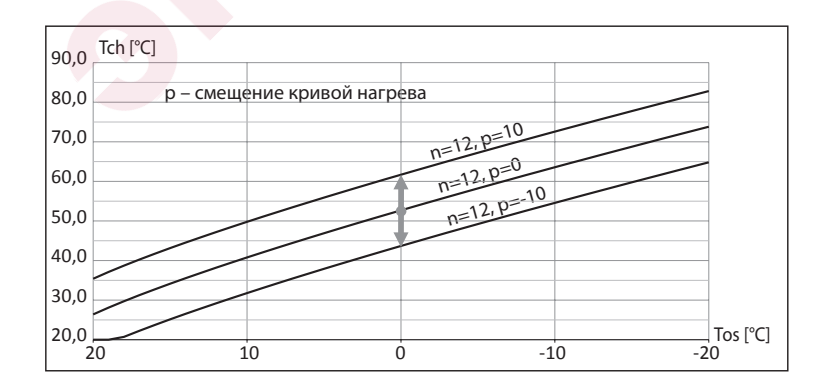

# **Технические данные**

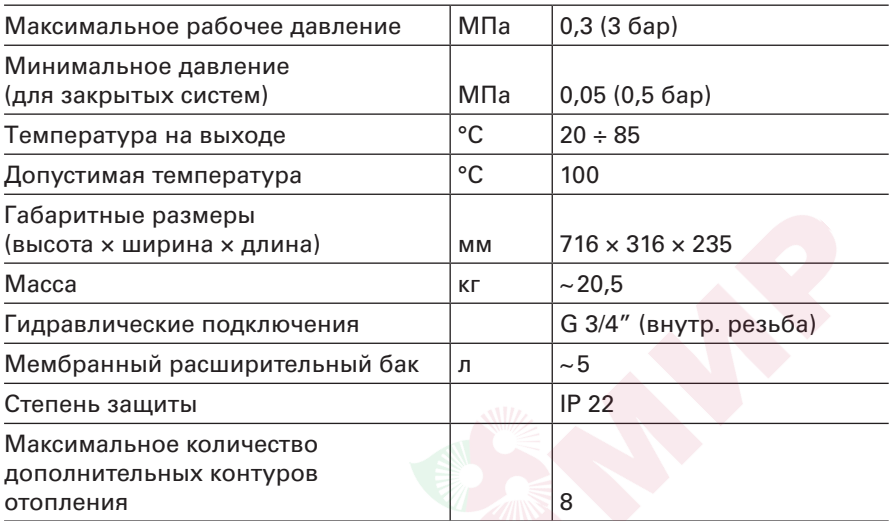

# **Технические данные** (продолжение)

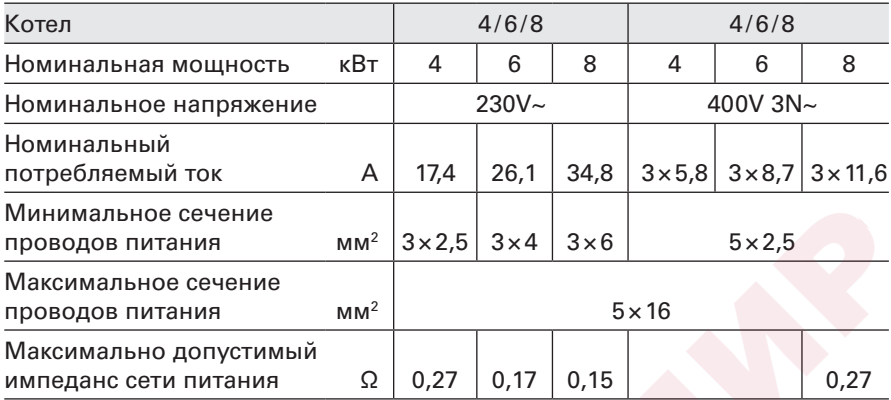

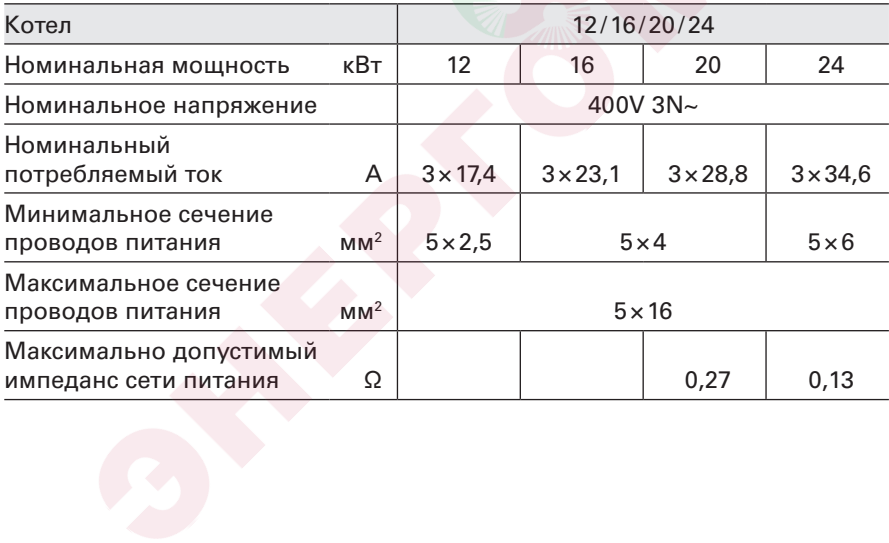

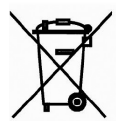

Использованный продукт не может рассматриваться как муниципальные отходы. В разобранном виде устройство должно быть доставлено в пункт сбора электрического и электронного оборудования для переработки. Правильная утилизация использованного продукта предотвращает потенциальное негативное воздействие на окружающую среду, в случае ненадлежащего обращения с отходами.

Для более подробной информации по поводу переработки этого продукта, пожалуйста, свяжитесь с местным органом власти, с услугами управления отходами или в магазин, где был приобретен этот продукт.